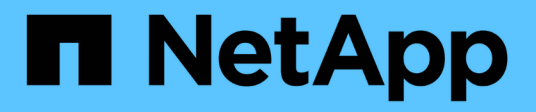

# **Active Directory** 그룹 창

OnCommand Workflow Automation 5.1

NetApp April 19, 2024

This PDF was generated from https://docs.netapp.com/ko-kr/workflow-automation/help/reference-newactive-directory-group-dialog-box.html on April 19, 2024. Always check docs.netapp.com for the latest.

# 목차

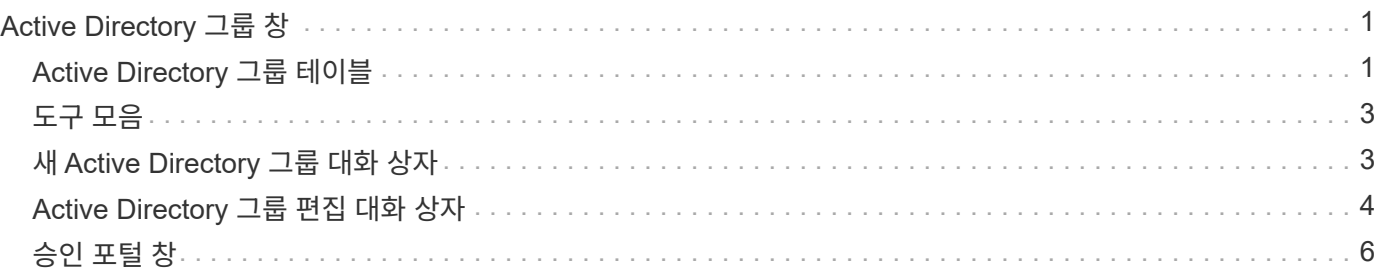

# <span id="page-2-0"></span>**Active Directory** 그룹 창

Active Directory Groups 창에서는 WFA(OnCommand Workflow Automation) Active Directory 그룹을 확인, 생성, 편집 및 삭제할 수 있습니다. 이 창은 \* 설정 \* 을 선택하고 \* 관리 \* 에서 \* Active Directory 그룹 \* 을 클릭하여 액세스할 수 있습니다.

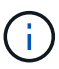

역할 및 계정 권한에 따라 이 창이 표시되지 않을 수 있습니다.

- Active Directory 그룹 테이블
- 도구 모음

## <span id="page-2-1"></span>**Active Directory** 그룹 테이블

Active Directory 그룹 창에는 기존 Active Directory 그룹이 표시됩니다. 각 열에 사용할 수 있는 필터링 및 정렬 기능을 사용하거나 열 순서를 다시 정렬하여 표 표시를 사용자 지정할 수 있습니다.

- <sup>•</sup> [2] 전체 테이블에 대한 필터링을 설정하거나 해제합니다. 필터링이 비활성화된 경우 아이콘 위에 빨간색 "x"가 나타납니다.
- 두 번 클릭합니다 ッ 필터링 선택을 지우고 재설정합니다.
- 〒 각 열 머리글에서 열의 내용을 기준으로 필터링할 수 있습니다. 를 클릭합니다 〒 열에서 드롭다운 목록 또는 사용 가능한 모든 항목의 특정 항목을 필터링할 수 있습니다.
- 열 머리글을 클릭하면 정렬 순서가 오름차순과 내림차순으로 전환됩니다. 적용된 정렬 순서를 정렬 화살표( 오름차순 및 의 경우 ▼ 내림차순).
- 열의 위치를 다시 정렬하려면 열을 끌어서 놓아 원하는 순서대로 배치할 수 있습니다. 그러나 이러한 열은 숨기거나 삭제할 수 없습니다.
- 검색 \* 필터 텍스트 상자를 클릭하면 특정 콘텐츠를 검색할 수 있습니다. 또한 지원되는 연산자를 사용하여 해당 열 유형, 알파벳 또는 숫자를 검색할 수 있습니다.

다음 표에는 \* Search \* filter(검색 \* 필터) 텍스트 상자에서 사용할 수 있는 Active Directory Groups(Active Directory 그룹) 표의 알파벳 및 숫자 열에 대해 지원되는 연산자가 나열되어 있습니다.

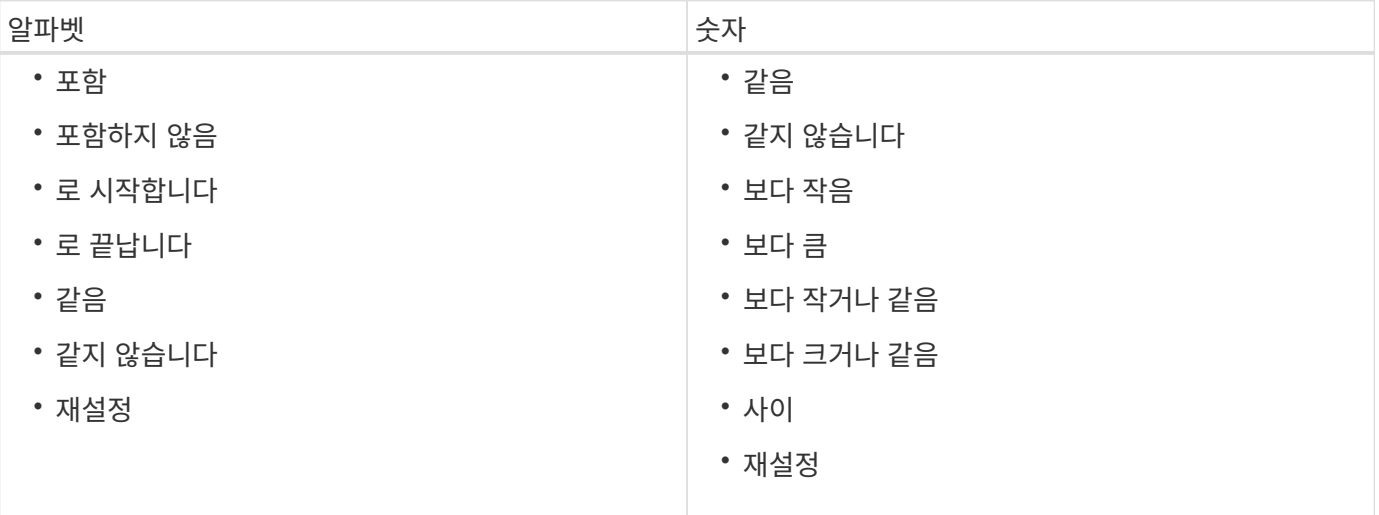

Active Directory Groups 테이블에는 다음 열이 포함됩니다.

• \* 그룹 이름 \*

Active Directory의 그룹 이름을 표시합니다.

• \* 역할 \*

그룹에 할당된 역할을 표시합니다. 역할에는 다음 중 하나가 포함될 수 있습니다.

◦ \* 게스트 \*

이 그룹은 워크플로 실행의 상태만 보거나 워크플로 실행 상태의 변경 내용을 알릴 수 있습니다.

◦ \* 연산자 \*

이 그룹은 그룹에 액세스 권한이 제공되는 워크플로우를 미리 보고 실행할 수 있습니다.

◦ \* 승인자 \*

이 그룹은 그룹에 액세스 권한이 제공되는 워크플로우를 미리 보고, 실행하고, 승인하고, 거부할 수 있습니다.

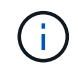

승인자의 이메일 ID와 승인자에게 통지될 워크플로의 상태를 제공해야 합니다. 승인자가 여러 개인 경우 \* 이메일 \* 필드에 그룹 이메일 ID를 제공할 수 있습니다.

◦ \* 설계자 \*

이 그룹은 워크플로우 생성을 위한 모든 액세스 권한을 가지고 있지만 글로벌 WFA 서버 설정을 수정할 수 없습니다.

◦ \* 관리자 \*

이 그룹은 WFA 서버에 대한 모든 액세스 권한을 가지고 있습니다.

• \* 범주 \*

지정된 운영자에게 워크플로우 권한 부여 및 권한을 제공하는 운영자에게 할당된 워크플로 범주를 표시합니다.

콘텐츠 관리 \* > \* 범주 \* 를 클릭하여 이 인증 설정을 설정할 수 있습니다.

• \* 이메일 \*

그룹의 이메일 주소를 표시합니다. 이 이메일을 사용하여 워크플로 상태에 대한 알림을 보낼 수 있습니다.

• \* 알림 활성화 \*

그룹이 해당 그룹에 의해 트리거된 워크플로 실행 상태에 대한 이메일 알림(참 또는 거짓)을 받을 수 있는지 여부를 나타냅니다.

## <span id="page-4-0"></span>도구 모음

도구 모음은 열 머리글 위에 있습니다. 도구 모음의 아이콘을 사용하여 다양한 작업을 수행할 수 있습니다. 이러한 작업은 창의 오른쪽 클릭 메뉴에서도 액세스할 수 있습니다.

• \* **•** (신규) \*

새 Active Directory 그룹을 추가할 수 있는 새 Active Directory 그룹 대화 상자를 엽니다.

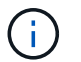

Active Directory 그룹을 추가하기 전에 Active Directory 그룹을 설정하거나 구성해야 합니다.

• \* (편집) \*

선택한 Active Directory 그룹을 편집할 수 있는 Active Directory 그룹 편집 대화 상자를 엽니다.

• \* (삭제) \*

선택한 Active Directory 그룹을 삭제할 수 있는 Active Directory 그룹 삭제 대화 상자 확인 대화 상자를 엽니다.

### <span id="page-4-1"></span>새 **Active Directory** 그룹 대화 상자

새 Active Directory 그룹 대화 상자에서 새 OnCommand Workflow Automation Active Directory 그룹을 만들 수 있습니다.

• \* 그룹 이름 \*

그룹 이름을 지정합니다.

• \* 역할 \*

다음 그룹 역할 중 하나를 선택할 수 있습니다.

◦ \* 게스트 \*

이 그룹은 워크플로 실행의 상태만 보거나 워크플로 실행 상태의 변경 사항에 대한 알림을 받을 수 있습니다.

◦ \* 연산자 \*

이 그룹은 그룹에 액세스 권한이 제공되는 워크플로우를 미리 보고 실행할 수 있습니다.

◦ \* 승인자 \*

이 그룹은 그룹에 액세스 권한이 제공되는 워크플로우를 미리 보고, 실행하고, 승인하고, 거부할 수 있습니다.

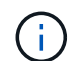

승인자의 이메일 ID와 승인자에게 통지될 워크플로의 상태를 제공해야 합니다. 승인자가 여러 개인 경우 \* 이메일 \* 필드에 그룹 이메일 ID를 제공할 수 있습니다.

◦ \* 설계자 \*

이 그룹은 워크플로우 생성을 위한 모든 액세스 권한을 가지고 있지만 글로벌 WFA 서버 설정을 수정할 수 없습니다.

◦ \* 관리자 \*

이 그룹은 WFA 서버에 대한 모든 액세스 권한을 가지고 있습니다.

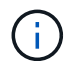

관리자 그룹을 하나 이상 구성해야 합니다.

#### • \* 이메일 \*

알림 켜짐 \* 옵션을 선택한 경우 알림을 보낼 그룹의 이메일 주소를 지정할 수 있습니다.

• \* 알림 켜짐 \*

Active Directory 그룹에 e-메일을 통해 알림을 보내는 시기를 선택할 수 있습니다. 워크플로 실행 상태 알림은 그룹이 실행하는 워크플로에만 적용됩니다. 다음 옵션 중 원하는 조합을 선택할 수 있습니다.

- 워크플로 실행 시작됨: 워크플로 실행이 시작될 때 그룹에 알립니다.
- 워크플로 실행 실패/부분 성공: 워크플로 실행이 실패하거나 하나 이상의 단계가 실패해도 워크플로가 성공적으로 실행된 경우 그룹에 알립니다.

실패한 단계가 단계가 실패한 경우에도 워크플로우 실행이 계속되도록 구성되었기 때문에 실행이 완료됩니다.

- 워크플로 실행이 성공적으로 완료되었습니다. 워크플로 실행이 성공적으로 완료되면 그룹에 알립니다.
- 승인 대기 중인 워크플로우 실행: WFA 구성 설정에 따라 워크플로우 실행이 승인자, 설계자 또는 운영자 그룹의 승인을 대기 중인 경우 그룹에 알립니다.

#### 명령 버튼

• \* 저장 \*

구성 설정을 저장하고 대화 상자를 닫습니다.

• \* 취소 \*

변경 사항이 있으면 취소하고 대화 상자를 닫습니다.

### <span id="page-5-0"></span>**Active Directory** 그룹 편집 대화 상자

Active Directory 그룹 편집 대화 상자에서 OnCommand Workflow Automation Active Directory 그룹 설정을 보고 수정할 수 있습니다.

Active Directory 그룹 권한 및 역할에 따라 Active Directory 그룹 창에 액세스하지 못할 수 있습니다. 그러나 \* 설정 \* 을 선택하고 \* 관리 \* 에서 \* Active Directory 그룹 \* 을 클릭하여 Active Directory 그룹의 설정을 편집할 수 있습니다.

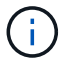

편집할 수 있는 필드는 Active Directory 그룹 권한에 따라 다릅니다.

• \* 그룹 이름 \*

Active Directory 그룹의 그룹 이름을 표시합니다.

• \* 역할 \*

사용자 계정에 할당된 역할을 표시합니다.

Active Directory 그룹에 할당된 다음 그룹 역할 중 하나를 표시합니다.

◦ \* 게스트 \*

이 그룹은 워크플로 실행의 상태만 보거나 워크플로 실행 상태의 변경 사항에 대한 알림을 받을 수 있습니다.

◦ \* 연산자 \*

이 그룹은 그룹에 액세스 권한이 제공되는 워크플로우를 미리 보고 실행할 수 있습니다.

◦ \* 승인자 \*

이 그룹은 그룹에 액세스 권한이 제공되는 워크플로우를 미리 보고, 실행하고, 승인하고, 거부할 수 있습니다.

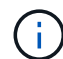

승인자의 이메일 ID와 승인자에게 통지될 워크플로의 상태를 제공해야 합니다. 승인자가 여러 개인 경우 \* 이메일 \* 필드에 그룹 이메일 ID를 제공할 수 있습니다.

◦ \* 설계자 \*

이 그룹은 워크플로우 생성을 위한 모든 액세스 권한을 가지고 있지만 글로벌 WFA 서버 설정을 수정할 수 없습니다.

◦ \* 관리자 \*

이 그룹은 WFA 서버에 대한 모든 액세스 권한을 가지고 있습니다.

 $\left(\begin{smallmatrix} 1\\1\end{smallmatrix}\right)$ 

관리자 그룹을 하나 이상 구성해야 합니다.

• \* 이메일 \*

알림 켜짐 \* 옵션을 선택한 경우 알림을 보낼 Active Directory 그룹의 이메일을 지정합니다.

• \* 알림 켜짐 \*

해당 Active Directory 그룹에 의해 트리거된 워크플로 실행 중에 Active Directory 그룹에 e-메일을 통해 알림을 보낼 시기를 선택할 수 있습니다. 다음 옵션 중 원하는 조합을 선택할 수 있습니다.

- 워크플로 실행 시작됨: 워크플로 실행이 시작될 때 사용자에게 알립니다.
- 워크플로 실행 실패/부분 성공: 워크플로 실행이 실패하거나 하나 이상의 단계가 실패해도 워크플로가 성공적으로 실행된 경우 사용자에게 알립니다.

실패한 단계가 단계가 실패한 경우에도 워크플로우 실행이 계속되도록 구성되었기 때문에 실행이 완료됩니다.

- 워크플로 실행이 성공적으로 완료됨: 워크플로 실행이 성공적으로 완료되면 사용자에게 알립니다.
- 워크플로우 실행 승인 대기 중: WFA 구성 설정에 따라 워크플로우 실행이 운영자 또는 설계자의 승인을 대기

중인 경우 사용자에게 알려줍니다.

#### 명령 버튼

• \* 저장 \*

구성 설정을 저장하고 대화 상자를 닫습니다.

• \* 취소 \*

변경 사항이 있으면 취소하고 대화 상자를 닫습니다.

### <span id="page-7-0"></span>승인 포털 창

승인 포털 창에서는 워크플로를 승인하거나 거부할 수 있습니다.

워크플로 승인을 위해 이메일 알림에 제공된 링크에서 승인 포털 창에 로그인할 수 있습니다.

• \* WFA로 돌아가기 \*

Approval Portal 창에서 WFA 애플리케이션으로 다시 이동합니다.

#### 승인 포털

• \* 의견 입력 \*

워크플로의 승인 또는 거부에 대한 설명을 입력할 수 있습니다.

#### 명령 버튼

• \* 승인 및 재개 \*

워크플로를 다시 시작하는 워크플로를 승인할 수 있습니다.

• \* 거부 및 중단 \*

워크플로를 거부하여 워크플로를 중단할 수 있습니다.

Copyright © 2024 NetApp, Inc. All Rights Reserved. 미국에서 인쇄됨 본 문서의 어떠한 부분도 저작권 소유자의 사전 서면 승인 없이는 어떠한 형식이나 수단(복사, 녹음, 녹화 또는 전자 검색 시스템에 저장하는 것을 비롯한 그래픽, 전자적 또는 기계적 방법)으로도 복제될 수 없습니다.

NetApp이 저작권을 가진 자료에 있는 소프트웨어에는 아래의 라이센스와 고지사항이 적용됩니다.

본 소프트웨어는 NetApp에 의해 '있는 그대로' 제공되며 상품성 및 특정 목적에의 적합성에 대한 명시적 또는 묵시적 보증을 포함하여(이에 제한되지 않음) 어떠한 보증도 하지 않습니다. NetApp은 대체품 또는 대체 서비스의 조달, 사용 불능, 데이터 손실, 이익 손실, 영업 중단을 포함하여(이에 국한되지 않음), 이 소프트웨어의 사용으로 인해 발생하는 모든 직접 및 간접 손해, 우발적 손해, 특별 손해, 징벌적 손해, 결과적 손해의 발생에 대하여 그 발생 이유, 책임론, 계약 여부, 엄격한 책임, 불법 행위(과실 또는 그렇지 않은 경우)와 관계없이 어떠한 책임도 지지 않으며, 이와 같은 손실의 발생 가능성이 통지되었다 하더라도 마찬가지입니다.

NetApp은 본 문서에 설명된 제품을 언제든지 예고 없이 변경할 권리를 보유합니다. NetApp은 NetApp의 명시적인 서면 동의를 받은 경우를 제외하고 본 문서에 설명된 제품을 사용하여 발생하는 어떠한 문제에도 책임을 지지 않습니다. 본 제품의 사용 또는 구매의 경우 NetApp에서는 어떠한 특허권, 상표권 또는 기타 지적 재산권이 적용되는 라이센스도 제공하지 않습니다.

본 설명서에 설명된 제품은 하나 이상의 미국 특허, 해외 특허 또는 출원 중인 특허로 보호됩니다.

제한적 권리 표시: 정부에 의한 사용, 복제 또는 공개에는 DFARS 252.227-7013(2014년 2월) 및 FAR 52.227- 19(2007년 12월)의 기술 데이터-비상업적 품목에 대한 권리(Rights in Technical Data -Noncommercial Items) 조항의 하위 조항 (b)(3)에 설명된 제한사항이 적용됩니다.

여기에 포함된 데이터는 상업용 제품 및/또는 상업용 서비스(FAR 2.101에 정의)에 해당하며 NetApp, Inc.의 독점 자산입니다. 본 계약에 따라 제공되는 모든 NetApp 기술 데이터 및 컴퓨터 소프트웨어는 본질적으로 상업용이며 개인 비용만으로 개발되었습니다. 미국 정부는 데이터가 제공된 미국 계약과 관련하여 해당 계약을 지원하는 데에만 데이터에 대한 전 세계적으로 비독점적이고 양도할 수 없으며 재사용이 불가능하며 취소 불가능한 라이센스를 제한적으로 가집니다. 여기에 제공된 경우를 제외하고 NetApp, Inc.의 사전 서면 승인 없이는 이 데이터를 사용, 공개, 재생산, 수정, 수행 또는 표시할 수 없습니다. 미국 국방부에 대한 정부 라이센스는 DFARS 조항 252.227-7015(b)(2014년 2월)에 명시된 권한으로 제한됩니다.

#### 상표 정보

NETAPP, NETAPP 로고 및 <http://www.netapp.com/TM>에 나열된 마크는 NetApp, Inc.의 상표입니다. 기타 회사 및 제품 이름은 해당 소유자의 상표일 수 있습니다.